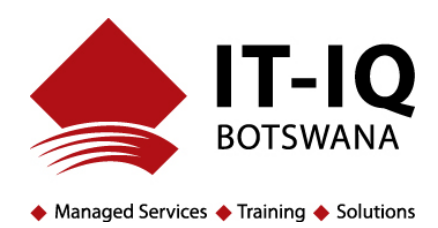

## **Workshop Name: Navigating Microsoft Team**

## **Method of Teaching:**

Online training that uses Official Microsoft Video Content for the Different Modules, supported By instructor-led facilitation for further demonstration, clarification, client customisation and Q&A

## **Duration: 2 hours**

**Number of Candidates: Limited to 10 per class**

**Cost: P2,000 per class (excl. VAT)**

## Workshop Outline:

- 1. Welcome to Microsoft Teams
	- a. Where to Find and How to Access Microsoft Teams
	- b. Desktop and Mobile Access
	- c. Overview of Microsoft Teams
- 2. Setup and Customise Your Team
	- a. Setup and Get Your Team Running
	- b. Guide For Team Owners
	- c. How to Organise your Teams List
- 3. Collaborate in Teams and Channels
	- a. Overview of Teams and Channels
	- b. Create and Use Private Channels
	- c. Show and Hide Channels
	- d. Work in Channels
	- e. Work on a File Together
	- f. Create a Plan with Planner
- 4. Work with Posts and Messages
	- a. Create and Format a Post
	- b. Post a Message to Multiple Channels
	- c. Get Attention with @Mentions
	- d. Save a Post or Message
- 5. Upload and Find Files
	- a. Upload and Share Files
	- b. Find and Filter Files
- 6. Start Chats and Calls
	- a. Start and Pin Chats
	- b. Make Calls
	- c. Hide chats, Delete Message
	- d. Set up a delegate to take your calls
- 7. Manage Meetings
	- a. Join a Teams Meeting

 $\triangle$  P.O. Box 40509 Gaborone ● Plot 68, Unit 8 Commerce Park, Gaborone (  $(+267)$  318-1684 ★ www.itiq.co.bw

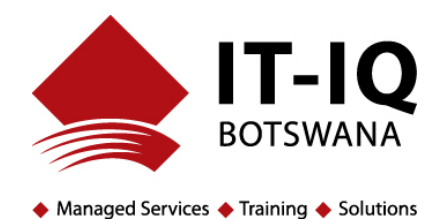

- b. Create instant meetings with Meeting MeetNow
- c. Meet in a Channel
- d. Manage Meetings
- e. Show your Screen During Meetings
- f. Move around during a team's meeting
- 8. Setup and Attend Live Events
	- a. Plan and schedule alive event
	- b. Produce a Live Event
	- c. Attend a Live Event
	- d. Moderating Q&A
- 9. Manage Your Activity Feed
	- a. Filer your activity feed
		- b. Manage notification settings
- 10. Teams on The Go
	- a. Activity on the Go
	- b. Join a Meeting on the Go